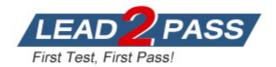

Vendor: Microsoft

Exam Code: AZ-140

Exam Name: Configuring and Operating Azure Virtual

Desktop on Microsoft Azure

Version: DEMO

## QUESTION 1 Case Study 1 - Contoso, Ltd

#### Overview

Contoso, Ltd. is a law firm that has a main office in Montreal and branch offices in Paris and Seattle. The Seattle branch office opened recently.

Contoso has an Azure subscription and uses Microsoft 365.

#### Existing Infrastructure. Active Directory

The network contains an on-premises Active Directory domain named contoso.com and an Azure Active Directory (Azure AD) tenant. One of the domain controllers runs as an Azure virtual machine and connects to a virtual network named VNET1. All internal name resolution is provided by DNS server that run on the domain controllers.

The on-premises Active Directory domain contains the organizational units (OUs) shown in the following table.

| Name          | Description                                      |
|---------------|--------------------------------------------------|
|               | An OU for all the users in the Montreal office:  |
| MontrealUsers | The OU syncs to Azure AD by using Azure          |
|               | AD Connect.                                      |
|               | An OU for all the users in the Paris office: The |
| ParisUsers    | OU syncs to Azure AD by using Azure AD           |
|               | Connect.                                         |
| SeattleUsers  | An OU for all the users in the Seattle office:   |
| SeattleUsers  | The OU does NOT sync to Azure AD.                |

The on-premises Active Directory domain contains the users shown in the following table.

| Name Container |               | Member of        |
|----------------|---------------|------------------|
| Operator1      | Users         | Domain Admins    |
| Operator2      | MontrealUsers | Users            |
| Operator3      | SeattleUsers  | Server Operators |

The Azure AD tenant contains the cloud-only users shown in the following table.

| Name   | Role                                         |
|--------|----------------------------------------------|
| Admin1 | Virtual Machine Contributor                  |
| Admin2 | Desktop Virtualization Contributor           |
| Admin3 | Desktop Virtualization Session Host Operator |
| Admin4 | Desktop Virtualization Host Pool Contributor |

## **QUESTION 1**

Which role should you assign to Operator2 to meet the technical requirements?

A. Desktop Virtualization Session Host Operator

- B. Desktop Virtualization Host Pool Contributor
- C. Desktop Virtualization User Session Operator
- D. Desktop Virtualization Contributor

## Answer: B

#### Explanation:

Remote Desktop Protocol (RDP) properties under host pool setting. https://docs.microsoft.com/en-us/azure/virtual-desktop/customize-rdp-properties

Host Pool Contributor

The Host Pool Contributor role lets you manage all aspects of host pools, including access to resources. You'll need an extra contributor role, Virtual Machine Contributor, to create virtual machines. You will need AppGroup and Workspace contributor roles to create host pool using the portal or you can use Desktop Virtualization Contributor role.

The following list describes which permissions this role can access: Microsoft.DesktopVirtualization/hostpools/\* Microsoft.Resources/subscriptions/resourceGroups/read Microsoft.Resources/deployments/\* Microsoft.Authorization/\*/read Microsoft.Insights/alertRules/\* Microsoft.Support/\*

#### QUESTION 2 Case Study 2 - Litware, Inc

#### Overview

Litware, Inc. is a pharmaceutical company that has a main office in Boston, United States, and a remote office in Chennai, India.

#### Existing Environment. Identity Environment

The network contains an on-premises Active Directory domain named litware.com that syncs to an Azure Active Directory (Azure AD) tenant named litware.com.

The Azure AD tenant contains the users shown in the following table.

| Name        | Description                                                       |
|-------------|-------------------------------------------------------------------|
| Admin1      | A directory-synced user that is a local administrator on all the  |
| Admin       | computers joined to the on-premises Active Directory domain.      |
| CloudAdmin1 | A cloud-only user that is assigned the Global administrator role. |

All users are registered for Azure Multi-Factor Authentication (MFA).

#### **Existing Environment. Cloud Services**

Litware has a Microsoft 365 E5 subscription associated to the Azure AD tenant. All users are assigned Microsoft 365 Enterprise E5 licenses.

Litware has an Azure subscription associated to the Azure AD tenant. The subscription contains the resources shown in the following table.

| Name     | Туре            | Location | Configuration                                                     |
|----------|-----------------|----------|-------------------------------------------------------------------|
| storage1 | Storage account | East US  | Storage (general purpose v1),<br>Locally-redundant storage (LRS). |
| VM1      | Virtual machine | East US  | Joined to the on-premises Active<br>Directory domain.             |

Litware uses custom virtual machine images and custom scripts to automatically provision Azure virtual machines and join the virtual machines to the on-premises Active Directory domain.

Which two roles should you assign to Admin1 to meet the security requirements? Each correct answer presents part of the solution.

NOTE: Each correct selection is worth one point.

- A. Desktop Virtualization Host Pool Contributor
- B. Desktop Virtualization Application Group Contributor
- C. Desktop Virtualization Workspace Contributor
- D. Desktop Virtualization Application Group Reader
- E. User Access Administrator

## Answer: BE

#### Explanation:

The Desktop Virtualization Application Group Contributor role allows users to manage all aspects of application groups. If you want users to publish application groups to users or user groups, they'll also need the User Access Administrator role.

https://docs.microsoft.com/en-us/azure/virtual-desktop/rbac#desktop-virtualization-applicationgroup-contributor

#### **QUESTION 3**

You have an Azure Active Directory (Azure AD) tenant named contoso.com and an Azure virtual network named VNET1.

To VNET1, you deploy an Azure Active Directory Domain Services (Azure AD DS) managed domain named litwareinc.com.

To VNET1, you plan to deploy a Azure Virtual Desktop host pool named Pool1.

You need to ensure that you can deploy Windows 10 Enterprise host pools to Pool1.

What should you do first?

- A. Modify the settings of the litwareinc.com DNS zone.
- B. Modify the DNS settings of VNET1.
- C. Add a custom domain name to contoso.com.
- D. Implement Azure AD Connect cloud sync.

## Answer: B

#### Explanation:

You should configure DNS to point to your Domain Servers otherwise your Session Hosts can not domain join.

https://docs.microsoft.com/en-us/azure/active-directory-domain-services/tutorial-create-instance

#### **QUESTION 4**

You have the devices shown in the following table.

| Name    | Operating system          |
|---------|---------------------------|
| Device1 | Windows 10 Home           |
| Device2 | Windows 8.1 Professional  |
| Device3 | Windows 10 IoT Enterprise |

You plan to deploy Azure Virtual Desktop for client access to remove virtualized apps.

Which devices support the Remote Desktop client?

- A. Device1 and Device2 only
- B. Device1 and Device3 only
- C. Device1, Device2, and Device3
- D. Device1 only

## Answer: B

## Explanation:

The new Remote Desktop client (MSRDC) supports Windows 11, Windows 10, Windows 10 IoT Enterprise, and Windows 7 client devices.

https://docs.microsoft.com/en-us/windows-server/remote/remote-desktopservices/clients/windowsdesktop#install-the-client

#### **QUESTION 5**

You plan to deploy Azure Virtual Desktop to meet the department requirements shown in the following table.

| Department  | Required Windows Virtual<br>Desktop resource | Number of<br>users | GPU required |
|-------------|----------------------------------------------|--------------------|--------------|
| Research    | Single-session desktop                       | 10                 | No           |
| Engineering | Multi-session desktop                        | 50                 | Yes          |
| IT          | Multi-session desktop                        | 50                 | No           |
| Finance     | RemoteApp                                    | 10                 | No           |

You plan to use Azure Virtual Desktop host pools with load balancing and autoscaling.

You need to recommend a host pool design that meets the requirements. The solution must minimize costs.

What is the minimum number of host pools you should recommend?

A. 1

- B. 2
- C. 3
- D. 4

Answer: C

#### **Explanation:**

1 for single session, 1 for Multi with GPU & 1 for multi without GPU and apps to tal 3 HPs. https://docs.microsoft.com/en-us/azure/virtual-desktop/create-host-pools-azure-marketplace

#### **QUESTION 6**

Your company has a main office and two branch offices. Each office connects directly to the internet. The router in each branch office is configured as an endpoint for the following VPNs:

- A VPN connection to the main office

- A site-to-site VPN to Azure

The routers in each branch office have the Quality of Service (QoS) rules shown in the following table.

| Name  | Destination                         | Available bandwidth allocated |
|-------|-------------------------------------|-------------------------------|
| Rule1 | VPN traffic to the main office      | 25%                           |
| Rule2 | Site-to-site VPN traffic to Azure   | 25%                           |
| Rule3 | HTTP/HTTPS traffic to all Azure and | 25%                           |
| Rules | Microsoft 365 public IP addresses   | 2370                          |
| Rule4 | Traffic to non-Microsoft internet   | 25%                           |
| Kule4 | addresses                           | 2370                          |

Users in the branch office report slow responses and connection errors when they attempt to connect to Azure Virtual Desktop resources.

You need to modify the QoS rules on the branch office routers to improve Azure Virtual Desktop performance.

For which rule should you increase the bandwidth allocation?

- A. Rule2
- B. Rule3
- C. Rule4
- D. Rule1

#### Answer: B

## **Explanation:**

Rule 3 makes the most sense as traffic to AVD should go direct to public IP of AVD via local breakout, unless policy has restricted AVD to only allow internal/private IP, which would then make (S2S) the priority.

#### **QUESTION 7**

You plan to deploy Azure Virtual Desktop. The deployment will use existing virtual machines.

You create a Azure Virtual Desktop host pool.

You need to ensure that you can add the virtual machines to the host pool.

What should you do first?

- A. Register the Microsoft.DesktopVirtualization provider.
- B. Generate a registration key.
- C. Run the Invoke-AzVMRunCommand cmdlet.
- D. Create a role assignment.

#### Answer: B

#### **Explanation:**

Registration Key is useful to register existing VM to a host pool. https://docs.microsoft.com/en-gb/learn/modules/create-configure-host-pools-session-hosts/2automate-creation-host-pool-powershell

#### **QUESTION 8**

You deploy a Azure Virtual Desktop host pool named Pool1.

You have an Azure Storage account named store1 that stores FSLogix profile containers in a share named profiles.

You need to configure the path to the storage containers for the session hosts.

Which path should you use?

- A. \\store1.blob.core.windows.net\profiles
- B. https://store1.file.core.windows.net/profiles
- C. \\store1.file.core.windows.net\profiles
- D. https://store1.blob.core.windows.net/profiles

#### Answer: C

#### Explanation:

https://docs.microsoft.com/en-us/azure/virtual-desktop/store-fslogix-profile Azure offers multiple storage solutions that you can use to store your FSLogix profile container. We recommend storing FSLogix profile containers on Azure Files for most of our customers.

#### **QUESTION 9**

You plan to deploy Azure Virtual Desktop session host virtual machines based on a preconfigured master image. The master image will be stored in a shared image.

You create a virtual machine named Image1 to use as the master image. You install applications and apply configuration changes to Image1.

You need to ensure that the new session host virtual machines created based on Image1 have unique names and security identifiers.

What should you do on Image1 before you add the image to the shared image gallery?

- A. At a command prompt, run the set computername command.
- B. At a command prompt, run the sysprep command.
- C. From PowerShell, run the rename-computer cmdlet.
- D. From the lock screen of the Windows device, perform a Windows Autopilot Reset.

#### Answer: B

#### **Explanation:**

https://docs.microsoft.com/en-us/azure/virtual-machines/image-version-vm-cli

Create an image definition

If you have generalized the VM (using Sysprep for Windows, or waagent -deprovision for Linux) then you should create a generalized image definition using --os-state generalized. If you want to use the VM without removing existing user accounts, create a specialized image definition using --os-state specialized.

#### **QUESTION 10**

You have a shared image gallery that contains the Windows 10 images shown in the following table.

| Name   | Location    | Operating system state |
|--------|-------------|------------------------|
| Image1 | West US     | Generalized            |
| Image2 | West US     | Specialized            |
| Image3 | West Europe | Generalized            |
| Image4 | West Europe | Specialized            |

You create a Azure Virtual Desktop deployment that has the following settings:

- Host pool name: Pool1

- Location: West US

- Host pool type: Personal

Which images can you use for the session hosts?

- A. Image1 only
- B. Image1, Image2, Image3, and Image4
- C. Image2 only
- D. Image1 and Image2 only
- E. Image1 and Image3 only

#### Answer: E Explanation:

The Azure Compute Gallery lets you share custom VM images and application packages with others in your organization, within or across regions, within a tenant. https://docs.microsoft.com/en-us/azure/virtual-machines/create-gallery

#### **QUESTION 11**

Note: This question is part of a series of questions that present the same scenario. Each question in the series contains a unique solution that might meet the stated goals. Some question sets might have more than one correct solution, while others might not have a correct solution.

# After you answer a question in this section, you will NOT be able to return to it. As a result, these questions will not appear in the review screen.

You have a Azure Virtual Desktop host pool named Pool1 that is integrated with an Azure Active Directory Domain Services (Azure AD DS) managed domain.

You need to configure idle session timeout settings for users that connect to the session hosts in Pool1.

Solution: From an Azure AD DS-joined computer, you modify the AADDC Users GPO settings.

Does that meet the goal?

- A. Yes
- B. No

#### Answer: B Explanation:

Set time limit for active but idle Remote Desktop Services sessions: Computer Configuration\ Administrative Templates\ Windows Components\ Remote Desktop Services\ Remote Desktop Session Host\ Session Time Limits\

#### **QUESTION 12**

You have a Azure Virtual Desktop host pool that contains two session hosts. The Microsoft Teams client is installed on each session host.

You discover that only the Microsoft Teams chat and collaboration features work. The calling and meeting features are disabled.

You need to ensure that users can set the calling and meeting features from within Microsoft Teams.

What should you do?

- A. Install the Remote Desktop WebRTC Redirector Service.
- B. Configure Remote audio mode in the RDP Properties.
- C. Install the Teams Meeting add-in for Outlook.
- D. Configure audio input redirection.

## Answer: A

#### **Explanation:**

Microsoft Teams on Azure Virtual Desktop supports chat and collaboration. With media optimizations, it also supports calling and meeting functionality.

Enabling device redirections is not required when using Teams with media optimization. If you are using Teams without media optimization, set the following RDP properties to enable microphone and camera redirection.

https://deviceadvice.io/2020/09/01/enabling-audio-and-video-for-microsoft-teams-on-windows-virtual-desktop-using-media-optimizations/

#### **QUESTION 13**

Hotspot Question

You have a Azure Virtual Desktop deployment.

Many users have iOS devices that have the Remote Desktop Mobile app installed.

You need to ensure that the users can connect to the feed URL by using email discovery instead of entering the feed URL manually.

How should you configure the \_msradc DNS record? To answer, select the appropriate options in the answer area.

NOTE: Each correct selection is worth one point.

## Answer Area

| Record type:  |                                                      | ¥ |
|---------------|------------------------------------------------------|---|
|               | A                                                    |   |
|               | CNAME                                                |   |
|               | SRV                                                  |   |
|               | TXT                                                  |   |
|               |                                                      |   |
| Record value: | (                                                    | ¥ |
|               | https://rdweb.wvd.microsoft.com/api/arm/feeddiscover | у |
|               | https://rdweb.wvd.microsoft.com/api/feeddiscovery    |   |
|               | https://rdweb.wvd.microsoft.com/Feed/webfeed.aspx    |   |

webfeeddiscovery.aspx

#### Answer:

## Answer Area

| Record type:  |                                                     | -  |
|---------------|-----------------------------------------------------|----|
|               | A                                                   |    |
|               | CNAME                                               |    |
|               | SRV                                                 |    |
|               | TXT                                                 |    |
|               |                                                     |    |
| Record value: |                                                     | -  |
|               | https://rdweb.wvd.microsoft.com/api/arm/feeddiscove | ry |
|               | https://rdweb.wvd.microsoft.com/api/feeddiscovery   |    |
|               | https://rdweb.wvd.microsoft.com/Feed/webfeed.aspx   |    |
|               | webfeeddiscovery.aspx                               |    |

#### Explanation:

- Make sure you have permission to add a TXT record to the domain associated with your email (for example, if your users have @contoso.com email addresses, you would need permissions for the contoso.com domain)

- Create an RD Web feed URL (https://<rdweb-dns-name>.domain/RDWeb/Feed/webfeed.aspx, such as https://rdweb.contoso.com/RDWeb/Feed/webfeed.aspx)

Note:

If you're using Azure Virtual Desktop instead of Remote Desktop, you'll want to use these URLs instead:

- If you're using Azure Virtual Desktop (classic):

https://rdweb.wvd.microsoft.com/api/feeddiscovery/webfeeddiscovery.aspx

- If you're using Azure Virtual Desktop: https://rdweb.wvd.microsoft.com/api/arm/feeddiscovery

https://docs.microsoft.com/en-us/windows-server/remote/remote-desktop-services/rds-email-discovery

#### **QUESTION 14**

You have a Azure Virtual Desktop host pool named Pool1.

You are troubleshooting an issue for a Remote Desktop client that stopped responding.

You need to restore the default Remote Desktop client settings and unsubscribe from all workspaces.

Which command should you run?

- A. msrdcw
- B. resetengine
- C. mstsc
- D. resetpluginhost

#### Answer: A

#### Explanation:

https://docs.microsoft.com/en-us/azure/virtual-desktop/troubleshoot-client Remote Desktop client for Windows 7 or Windows 10 stops responding or cannot be opened Starting with version 1.2.790, you can reset the user data from the About page or using a command.

Use the following command to remove your user data, restore default settings and unsubscribe from all Workspaces.

cmd

Copy msrdcw.exe /reset [/f]

## **QUESTION 15**

You have an Azure subscription that contains the resources shown in the following table.

| Name    | Description                                                        |
|---------|--------------------------------------------------------------------|
| AVDVM-0 | A virtual machine used in a pooled virtual machine set             |
| share1  | An Azure file share that stores FSLogix profile<br>containers      |
| Image1  | A custom Windows 10 image in a shared image gallery                |
| Image2  | A custom Windows Server 2019 image stored in<br>Azure Blob storage |

You create a recovery services vault named Vault1.

Which resources can you back up using Azure Backup to Vault1?

- A. AVDVM-0 only
- B. AVDVM-0 and share1 only
- C. AVDVM-0, Image1, and Image2 only
- D. AVDVM-0, share1, and Image1 only
- E. AVDVM-0, share1, Image1, and Image2

#### Answer: B

#### Explanation:

Operational backup of blobs is a local backup solution. So the backup data isn't transferred to the Backup vault.

The question asks what can be backed up to a vault.

https://docs.microsoft.com/en-us/azure/backup/backup-overview#what-can-i-back-up

#### **QUESTION 16**

Your company has a single office and has 40 employees.

You are planning an Azure Virtual Desktop deployment. The estimated user workloads are shown in the following table.

| Workload type | Number of users | Bandwidth per |
|---------------|-----------------|---------------|
|               |                 | session       |
| Light         | 20              | 1.5 Mbps      |
| Medium        | 10              | 3 Mbps        |
| Heavy         | 10              | 5 Mbps        |

Half the users of each workload type work from home. All the users who work from home do **NOT** establish a VPN connection to the office.

Approximately how much bandwidth is needed between the office and Azure to support the planned workloads?

- A. 9.5 Mbps
- B. 55 Mbps
- C. 110 Mbps
- D. 220 Mbps

## Answer: B

**Explanation:** 10 \* 1,5 = 15 5 x 3 = 15 5 x 5 = 25

Total: 15 + 15 + 25 = 55 mbps Half of each group is working from home. **★** Instant Download **★** PDF And VCE **★** 100% Passing Guarantee **★** 100% Money Back Guarantee

## Thank You for Trying Our Product

## **Passleader Certification Exam Features:**

- ★ More than 99,900 Satisfied Customers Worldwide.
- ★ Average 99.9% Success Rate.
- ★ Free Update to match latest and real exam scenarios.
- ★ Instant Download Access! No Setup required.
- ★ Questions & Answers are downloadable in PDF format and
  VCE test engine format.

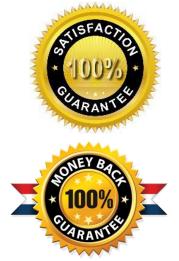

- ★ Multi-Platform capabilities Windows, Laptop, Mac, Android, iPhone, iPod, iPad.
- ★ 100% Guaranteed Success or 100% Money Back Guarantee.
- ★ Fast, helpful support 24x7.

View list of all certification exams: <u>http://www.passleader.com/all-products.html</u>

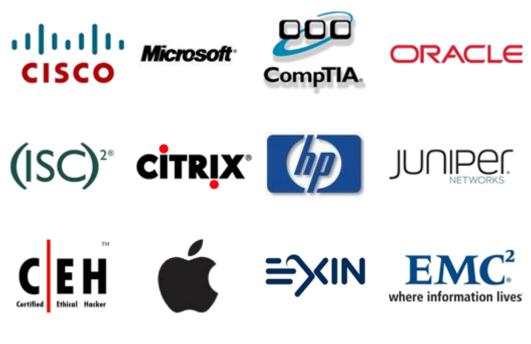

10% Discount Coupon Code: ASTR14